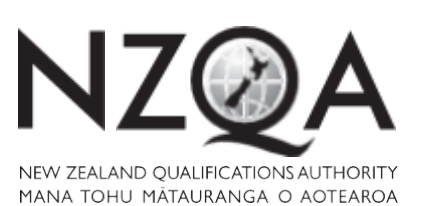

QUALIFY FOR THE FUTURE WORLD KIA NOHO TAKATŪ KI TŌ ĀMUA AO!

COMMON ASSESSMENT TASK

# **Level 2 Digital Technologies and** Hangarau Matihiko, 2019

## 91899 Present a summary of developing a digital outcome

Credits: Three

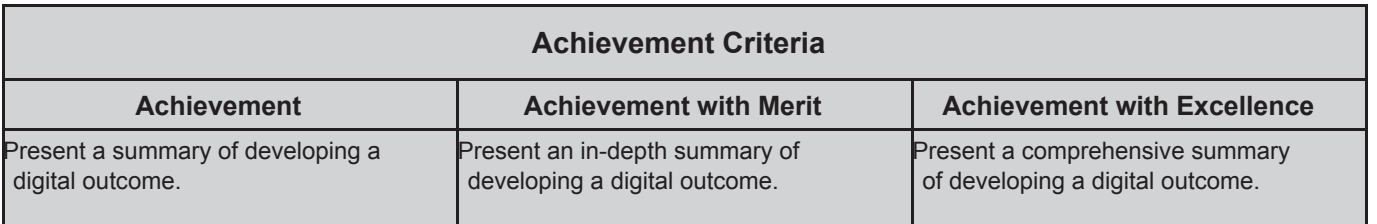

Type your School Code and 9-digit National Student Number (NSN) into the header at the top of this page. (If your NSN has 10 digits, omit the leading zero.)

#### **Answer all parts of the assessment task in this document.**

Your answer should be presented in 12pt Arial font, within the expanding text boxes, and may only include information you produce during this examination session.

You should aim to write between **800–1500 words** in total.

**Save your finished work as a PDF file** with the file name used in the header at the top of this page ("SchoolCode-YourNSN-91899.pdf").

By saving your work at the end of the examination, you are declaring that this work is your own. NZQA may sample your work to ensure that this is the case.

#### **YOU MUST HAND THIS BOOKLET TO THE SUPERVISOR AT THE END OF THE EXAMINATION.**

**Excellence 07**

**2**

#### **INSTRUCTIONS**

Read all parts of the assessment task before you begin.

Choose any digital outcome that you developed during the year.

Type your chosen digital outcome in the space below:

NCEA Assessment Help website

Begin your answers on page 3.

### **ASSESSMENT TASK**

(a) (i) Describe your chosen digital outcome.

I made an NCEA assessment help website for NCEA students who struggle/need help with their examinations/assessments using HTML with a linked CSS to create the outcome. I used advanced techniques like JQuery and Third party libraries to shape the outcome and to make it meet a high standard. Important elements on the website were containers in the website used to separate content and create a good layout in the website. Several tags were used in the website and styling from CSS to add variation in the website and to look aesthetically pleasing whilst creating a minimalist design.

- (ii) Explain some of the decisions that you made during the development process for your chosen digital outcome, with regards to:
	- choosing of tools and techniques to develop the outcome, AND
	- resources you used to develop the outcome, and why you used them.

I decided to use an advanced technique which is the implementation of third party libraries in my website. I linked a library that included an array of symbols which could be added by entering a specific class. This library was supplied by W3Schools and was used to add the home symbol and bars button on my navigation. The importance of these icons were so that my website could meet the usability heuristic, Match between system and the real world. It's important that users within my website recognise certain elements/symbols in the website so that users can familiarise themselves with certain functions easily and that they can.

I used HTML as a tool to create my website with Notepad++. I used this because the most common language for creating websites is HTML (Hyper Text Markup Language) and I used Notepad++ to edit my code as it is the one code editor that I have the most experience with and ease navigating around.

I used CSS so that I could style elements within my HTML. I styled with CSS so that I could reduce space within my HTML and make it easy to change recurring elements without having to go through individual pages and changing it again. This allows less clutter in my code and as most elements within my website use the same elements, if somehow an error has occurred or a change is wanted I can simultaneously change all elements affected by changing it once on CSS. I did this by adding classes/ids with names that can be easily identified for a specific element in the website. For example, the styling for information corresponds with ".information" in CSS.

I used an advanced technique called JQuery so that I could add a feature on my website called an accordion which allowed information to be expanded on when clicked. I added this feature on my website so that it can hide content and be neatly displayed when clicked so that my outcome can be aesthetically pleasing and add a minimalist design by .

I decided to use images from Pixabay on my website because they were free to use. I used only specific images for my website that related to specific topics being NCEA and study of specific subjects. I used Pixabay because they have an array of images that don't require permission to be used therefore is legal to apply on my website successfully meeting implication

(b) (i) Discuss how your chosen digital outcome addressed relevant requirements.

I made sure that my website was functional by occasionally running my code through a code validator throughout the development/creation of my outcome. As I ran into errors in my code I made it my priority to fix them before developing another section of the website so that it may become a successful outcome by being functional.

I made my website accessible by also adding alt tags to images. Alt tags add a short text to images which describe its appearance for the use of visually impaired users. Some users don't have the same luxury everyone else therefore it's important that outcomes cater to all end users including those with disabilities. The addition of alt tags allow visually impaired users to have an idea of an image within the website through the text supplied. Therefore, I've added alt tags to all images on my website to address accessibility requirements.

I made sure my outcome met the requirements by requesting end user feedback on different aspects of the website. I requested end user feedback and made sure I followed it so that my outcome could be successful by meeting end user expectations. For every phase of creating the outcome I've conducted stakeholder feedback on the inquiry phase, design phase and the creation phase to ensure that all aspects of what I'm creating for the end users satisfies them

I made my website aesthetically pleasing by adding a gray/light blue/aquamarine colour scheme that follows the brightness and colour contrast standard and added white space across all pages on my website to create a minimalist design that is appealing to all users. This is important as aesthetics and minimalist design go under the 10 usability heuristics which are used to create a successful website that everyone can use.

Furthermore I've also added a help page as an option in my navigation bar that makes it easily accessible to users as well as include information which helps them navigate around the website. This means that my website also meets the Help and Documentation aspect of the usability heuristic

(ii) Discuss in depth how your chosen digital outcome addressed its relevant social and cultural implications, as well as intellectual property.

I made sure I addressed intellectual property by using resources that were free to use and credited the creator. I used Pixabay images that were free to use on my website and then credited the creator of the content. Since the images were free to use adding who made the image wasn't needed however was still added anyway so that users who created it get the credit and for my outcome to become ethical so that it isn't considered plagiarism/claiming image as my own. I also double checked to make sure the images were free by researching into certain images I've decided to choose and their creators whether it had any copyright laws applied to it to prevent my website from not being legal and breaking intellectual property. I also made sure I addressed cultural implications by adding content that wasn't offensive to any cultural background in any way. I did this by only adding content that was relevant to what met the requirements and constant stakeholder feedback from a range of different cultural backgrounds and ages. Stakeholder feedback was used to address this to make sure that content isn't considered indirectly offensive to specific cultures. Through the creation and development of the website I've had no comments from any of the stakeholders regarding cultural insensitivity of content. Furthermore, the images from Pixabay helped as I encountered no images that would offend anyone through navigation of content. I met the social implications by including content that was going to be beneficial towards my end users which was information to help them with NCEA. I made sure

of this by also using stakeholder feedback to not only address cultural sensitivity but also the overall impact/opinion of the website. I took the range of different advice into account and implemented ideas into my website so that everyone can use the website whilst being satisfied with the decisions I made based on their input. I also made sure to display no explicit content/comments that may offend others so that everyone can view it meeting a positive social environment so that I can implement the social implication on my website.

- (c) You followed a development process to achieve your chosen digital outcome. Based on this:
	- (i) Evaluate the decisions you made in the development process for your chosen digital outcome.

Through developing my website I've decided to create my navigation bar using the grid element. I did this because it allowed even spacing between elements without having to estimate/guess the exact sizes. It also can be used in different screen resolutions as an equal percentage is used on the navigation options allowing not only an aesthetically pleasing/minimalist design, but also an accessible one allowing smaller resolutions than computers like phones and laptops to display content within my website

I decided to follow a Z pattern layout for my website because through research in the design development section of the project I've found that the Z pattern layout is the most common layout of other websites. To prove this and decide which layout to use I've also conducted inquiries with students (direct) and teachers (indirect) who are end users. I've used different alterations of specific layouts as well as other common ones like the F layout as well as ones that I've created personally. All the users preferred the Z pattern layout over the others therefore I used a Z pattern layout on my website. Overall, I decided on the Z pattern layout for my website based on research and stakeholder feedback

I've decided to make the colour scheme of my website gray and light blue/aquamarine. I decided this by coming up with design colour schemes as well as researching them and finding inspiration. I then trialled colour schemes through a colour standard checker to make sure it has a sufficient contrast and brightness for it to be displayed on websites. Through this I've created four different colour schemes ranging from different variations. I then conducted stakeholder feedback to decide which colour schemes appealed to them the most with the majority saying it was the gray and light blue/aquamarine, therefore I've decided to cater the end user feedback.

(ii) Discuss what you could have done differently to improve your chosen digital outcome.

One thing I could've done differently was how I displayed navigation bar. I discussed how my navigation bar's display was grid making it have equal sizes of elements in it, however, it created a problem with my dropdown option in subjects tab. I wanted the dropdown option to drop down towards the bottom of the screen when clicked but instead it goes towards the right side of the screen. This does create a problem as it is a standard for dropdowns to drop down towards the bottom of the screen. The grid navigation also doesn't work as intended Internet Explorer as I added an option that listed the amount of columns I wanted however wasn't supported by some browser versions. What I would've done different was explore/research different types of display beforehand so that I can find one that evenly spaces element and isn't exclusive to specific web browsers.

I also should've used Photoshop/Illustrator as a resource for creating images. This is because Pixabay doesn't contain images that are what I desired to have on my website rather only things similar to what was needed. Using Photoshop/Illustrator allows me to have the freedom to create images based on what I desire. It also doesn't require the permission of anyone as the images created from these

programs are considered the users own therefore no permission or referencing is required. This may help shape the outcome by increasing the design aspect of my website helping make it into an aesthetic masterpiece.

To improve my digital outcome I also should've made all the styling on my CSS as there are some elements within my HTML code that used individual styling. This increases the clutter amongst my HTML code making it harder for me to change it due to having it not identifiable through a specific class name or id. I should make it my priority to have all styling elements within my HTML exclusive to CSS so that I can navigate around my code and so that I don't have to navigate around large bits of HTML code to change a styling option.

To improve my digital outcome even further I would've added more sub links to my subjects tab so that I could apply to a range of other students looking for more resources as I only applied the physics tab as usable link. Therefore next time I would've added more sub links to branch out to a wider range of students

### **Excellence Exemplar 2019**

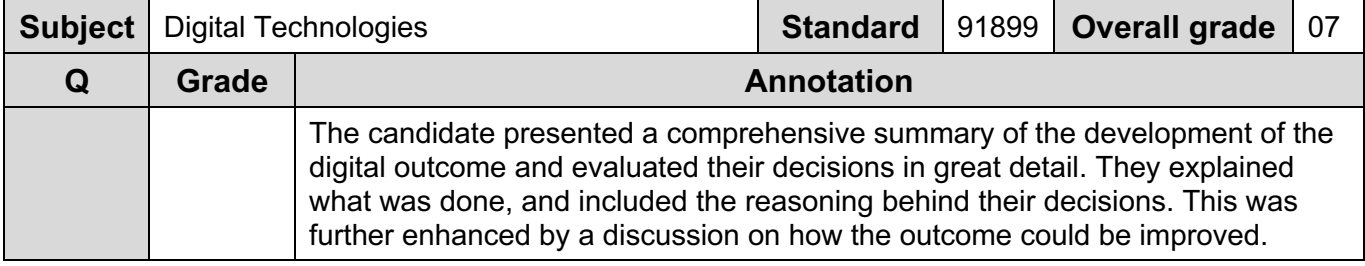